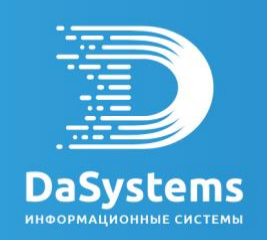

# **АИС «Наша пенсия»**

# Инструкция по установке экземпляра программного обеспечения

Тула 2023

# **1 АРТЕФАКТЫ**

- 1) Резервная копия базы данных АИС «Наша пенсия» Демонстрационная (ourpension.tar.gz)
- 2) Архив приложения АИС «Наша пенсия» (ourpension.war)

#### $\overline{2}$ ИНСТРУКЦИЯ ПО УСТАНОВКЕ КОМПЛЕКСА АИС НАША ПЕНСИЯ НА ПРИМЕРЕ **CEPBEPA UBUNTU 20.04 (ДЛЯ ДИСТРИБУТИВА DEBIAN ИДЕНТИЧНО)**

#### 1. Установите јаvа

Самый простой вариант установки Java - использовать версию, поставляемую вместе с Ubuntu. По умолчанию Ubuntu 20.04 включает Open JDK 11, который является вариантом JRE и JDK с открытым исходным кодом.

Чтобы установить эту версию, сначала обновите индекс пакетов:

#### \$ sudo apt update

Затем проверьте, установлена ли уже Java:

#### \$ java -version

Если Јауа в данный момент не установлена, вы увидите следующий вывод:

#### Output

Command 'java' not found, but can be installed with:

```
sudo apt install openjdk-11-jre-headless # version 11.0.11+9-0ubuntu2~20.04,
or
sudo apt install default-jre
                                        # version 2:1.11-72
sudo apt install openjdk-13-jre-headless # version 13.0.7+5-0ubuntu1~20.04
sudo apt install openjdk-16-jre-headless # version 16.0.1+9-1~20.04
sudo apt install openjdk-8-jre-headless
                                        # version 8u292-b10-0ubuntu1~20.04
```
Выполните следующую команду, чтобы установить среду выполнения Java по умолчанию (JRE), которая установит JRE из OpenJDK 11:

#### *\$ sudo apt install default-jre*

Проверьте корректность установки:

*\$ java -version*

```
Output
openjdk version "11.0.11" 2021-04-20
OpenJDK Runtime Environment (build 11.0.11+9-Ubuntu-0ubuntu2.20.04)
OpenJDK 64-Bit Server VM (build 11.0.11+9-Ubuntu-0ubuntu2.20.04, mixed mode, 
sharing))
```
Установите JDK:

*\$ sudo apt install default-jdk*

Проверьте:

*\$ javac -version*

Output javac 11.0.11

### 2. Установите СУБД РostgreSql

Обновите индекс пакетов:

#### \$ sudo apt update

Установите PostgreSql с параметром -contrib - это позволит установить дополнительные инструменты и функции:

\$ sudo apt install postgresql postgresql-contrib

Запустите сервис:

\$ sudo systemctl start postgresql.service

Отредактируйте конфигурационный файл СУБД:

## \$ sudo nano /etc/postgresql/12/main/pg\_hba.conf

# Database administrative login by Unix domain socket local all postgres peer # TYPE DATABASE USER ADDRESS METHOD # "local" is for Unix domain socket connections only local all all md5 # IPv4 local connections: 127.0.0.1/32 all host all md5 # IPv6 local connections: host all  $all$  $: : 1/128$ md5 # Allow replication connections from localhost, by a user with the # replication privilege.

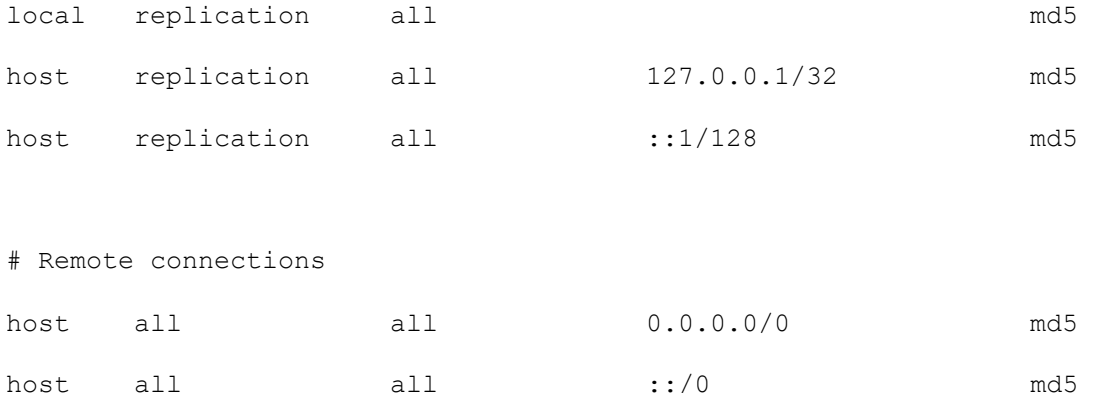

Создайте новые роли в СУБД (ourpension, mediator):

## \$ sudo -u postgres createuser -interactive

Следуйте инструкции.

Создайте новых пользователей в операционной системе, укажите пароли:

## \$ sudo adduser ourpension

Создайте новые базы данных:

\$ sudo -u postgres createdb ourpension

Обновите пароли пользователей в соответствии с паролями в операционной системе:

\$ sudo -i -u postgres

 $$psql$ 

> alter user ourpension with password 'password';

Обновите базы данных:

> alter database ourpension owner to ourpension;

Выполните рестарт сервиса:

\$ service postgresql restart

Восстановите последние версии резервных копий баз данных ourpension.

# 3. Установите сервер приложений Tomcat

Создайте новую группу пользователей tomcat:

## \$ sudo groupadd tomcat

Создайте нового пользователя tomcat, этот пользователь не имеет права авторизоваться в системе. Домашняя директория /opt/tomcat - сюда будет установлен сервер приложений:

\$ sudo useradd -s /bin/false -g tomcat -d /opt/tomcat tomcat

Перейдите во временную папку:

 $$  $cd$  /tmp$ 

Скачайте дистрибутив 9 версии (последнюю сборку на момент установки):

\$ curl -O https://dlcdn.apache.org/tomcat/tomcat-9/v9.0.68/bin/apache-tomcat-9.0.68.tar.gz

Создайте домашнюю директорию и разверните архив в нее:

\$ sudo mkdir /opt/tomcat

\$ sudo tar xzvf apache-tomcat-\*tar.gz -C /opt/tomcat --strip-components=1

Обновите разрешения на доступ к папке и подпапкам:

\$ cd /opt/tomcat

\$ sudo chgrp -R tomcat /opt/tomcat

\$ sudo chmod -R g+r conf

 $$ sudo$ chmod  $q+x$ conf

\$ sudo chown -R tomcat webapps/work/temp/logs/

Создайте файл для запуска сервиса, замените значение JAVA\_HOME если оно отличается:

#### \$ sudo nano /etc/systemd/system/tomcat.service

```
[Unit]
Description=Apache Tomcat Web Application Container
After=network.target
[Service]
Type=forking
Environment=JAVA HOME=/usr/lib/jvm/java-1.11.0-openjdk-amd64
Environment=CATALINA PID=/opt/tomcat/temp/tomcat.pid
Environment=CATALINA HOME=/opt/tomcat
Environment=CATALINA BASE=/opt/tomcat
Environment='CATALINA_OPTS=-Xms1024M -Xmx2048M -server -XX:+UseParallelGC'
```

```
Environment='JAVA OPTS=-Djava.awt.headless=true -
Djava.security.egd=file:/dev/./urandom'
```
ExecStart=/opt/tomcat/bin/startup.sh ExecStop=/opt/tomcat/bin/shutdown.sh

User=tomcat Group=tomcat  $UMask=0007$ RestartSec=10 Restart=always

```
[Install]
WantedBy=multi-user.target
```
Перезагрузите сервисы:

\$ sudo systemctl daemon-reload

Запустите tomcat:

\$ sudo systemctl start tomcat

Убедитесь, что порт 8080 открыт, проверьте что консоль сервера приложений доступна в браузере:

http://server\_domain\_or\_IP:8080

Активируйте сервис:

\$ sudo systemctl enable tomcat

Настройте доступ к консоли сервера приложений:

\$ sudo nano /opt/tomcat/conf/tomcat-users.xml

```
<tomcat-users . . .>
   <user username="tomcat" password="password" roles="manager-gui, admin-
qui''/>
</tomcat-users>
```
Перезапустите сервис:

# \$ sudo systemctl restart tomcat

Установите последние версии приложений АИС Наша пенсия с помощью консоли управления сервером приложений или поместите в папку webapps/